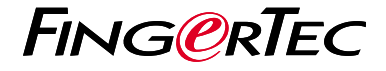

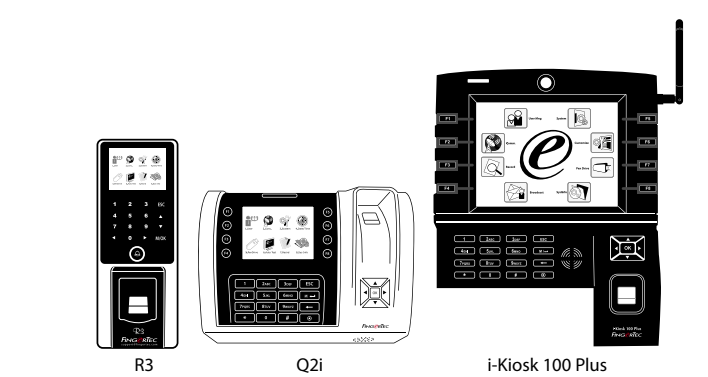

**راهنمای شروع سريع**

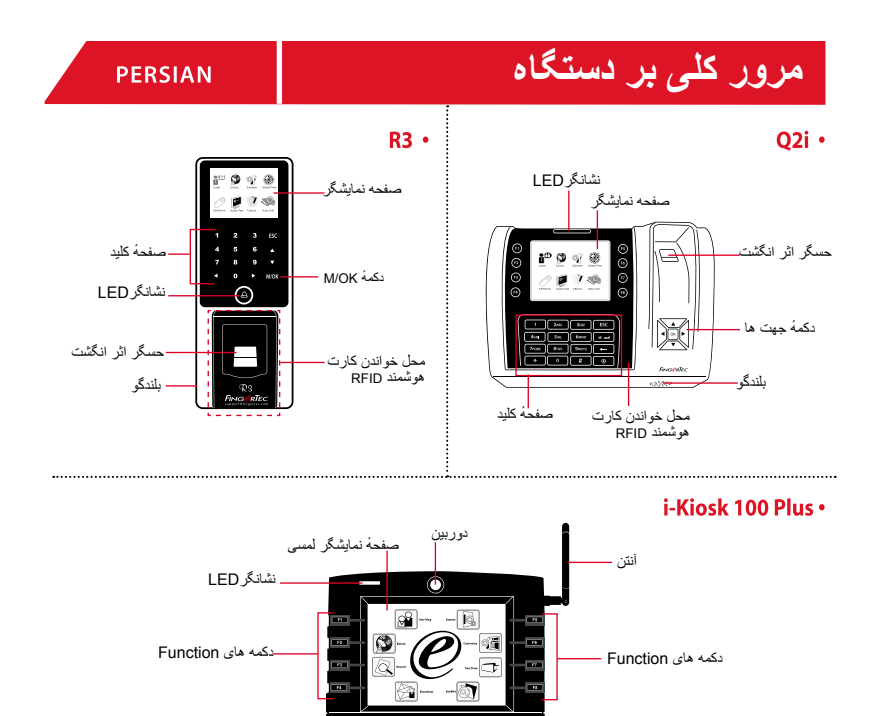

بلندگو

風

tinan<br>Beere<br>Beer

صفحهٔ کليد

دکمهٔ جهت ها محل خواندن کارت

حسگر اثر انگشت<sup>.</sup>

- **راهنمای شروع سريع** راهنمای شروع سريع، به منظور ارائه دستورالعمل عملهای ساده برای تنظيمات روز يا تاريخ و ارتباط و همچنين انجام ثبت و حفظ اثر انگشت و کارت هوشمند و تاييد آنها داخل دستگاه در اختيار کاربر ٔ قرار داده شده است. برای اطالعات بيشتردرباره مديريت دستگاه، لطفا به راهنمای سخت افزار دستگاه و يا آدرس الکترونيکی زير مراجعه کنید:
	- http://info.fingertec.com/r3-4:R3 •
	- http://info.finaertec.com/a2i-4:02i •

: i-Kiosk 100 Plus . http://info.fingertec.com/ikiosk100p-4

## **تنظيم روز و تاريخ**

- .1 دکمهٔ Menu را فشار دهید، سپس وارد سیستم شده و روز/تاریخ را انتخاب کنید.
- .2 تنظیمات روز و تاریخ را انجام داده سپس دکمهٔ Ok را فشار دهید تا ضبط شود.

## **ثبت اثر انگشت ها**

دکمهٔ فهرست را فشار دهيد، وارد مديريت کاربر .1 شويد، و کاربر جديد را انتخاب کنيد.

- شناسه کاربری را وارد کنيد، سپس ثبت اثر انگشت .2 را انتخاب کرده و بر اساس راهنمايی که داده ميشود انگشت مورد نظر را ۳ بار روی حسگر قرار دهيد.،
- دکمهٔ OK را فشار دهيد، سپس دکمهٔ ESC را فشار .3 دهيد، و برای بازگشت به صفحهٔ اصلی دوباره دکمهٔ OK را فشار دهيد، سپس دکمهٔ ESC را فشار داده.

## **ثبت کارت هوشمند**

- .1 دکمهٔ Menu را فشار دهید، وارد مدیریت کاربرشوید، و کاربر جدید را انتخاب کنید.
- .2 شناسه کاربر را انتخاب کنید، سپس ثبت کارت هوشمند را انتخاب کنید.
- .3 کارت هوشمند را در محل کارت خوان دستگاه تکان داده، تا شناسه کارت بر روی صفحه، نمایش داده شود.

## **تنظيمات ارتباط**  $\boldsymbol{A}$

دکمهٔ فهرست MENU را فشار دهید < تنظیمات ارتباط وارد را IP,Subnet Mask, Gateway آدرسهای< کنید< OK برای ذخیره < امنیت < شناسه دستگاه < صفحهٔ اصلی فشار دهید < دستگاه را خاموش و روشن ٔ شماره ۱ را وارد کنید < ESC را برای بازگشت به کنید تا تنظیمات انجام شود.

> تنظيمات پيش فرض: آدرس IP - 192.168.1.201 255.255.255.0 - Subnet mask 192.168.1.1 -Gateway شناسه دستگاه - 1 رمز عبور - 0

**نقشه راهنمای نرم افزار**

ingress

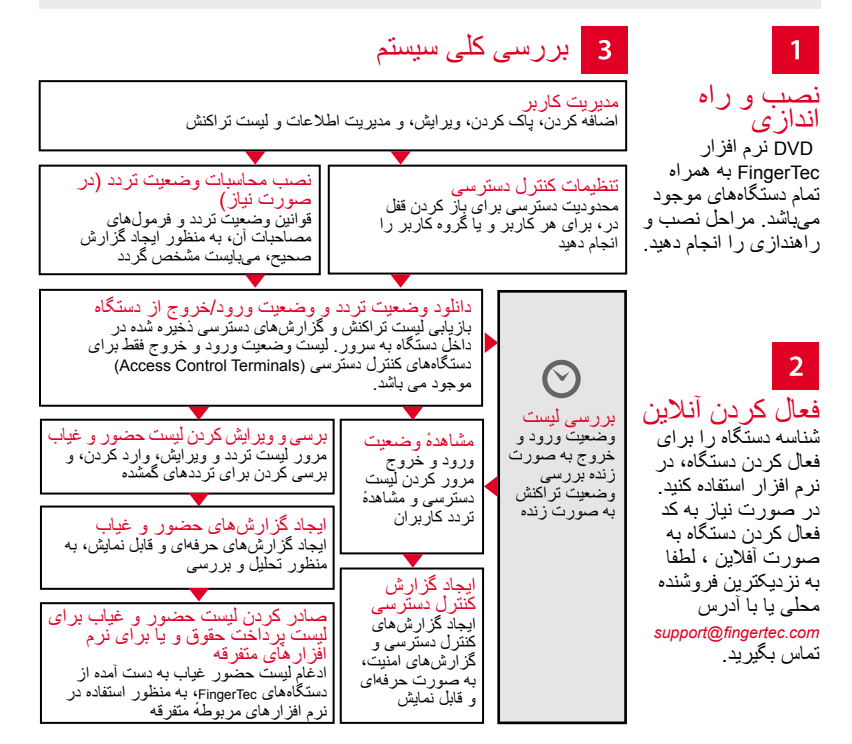

سخهٔ کامل راهنمای کاربر برای نرم افزار و سخت افزار داخل DVD fingertec موجود است.<br>همچنان دانلود کامل این مجموعه را میتوان از طریق آدرس رو به رو انجام داد: fingertec.com

© 2016 Bhd .Sdn Computing Timetecهمه حقوق محفوظ است • 052016